# A Hochschule Harz

## **Rechenzentrum**

## **Evaluation der Lehrveranstaltungen**

Hinweise für Studierende zur Evaluation der Lehrveranstaltungen auf Basis von Stud.IP

**Stand:** 02.11.2017

**Inhalt**

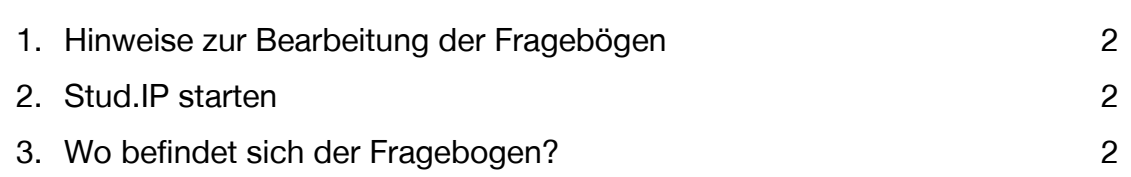

#### <span id="page-1-0"></span>**Hinweise zur Bearbeitung der Fragebögen**

Eine Evaluation wird immer in einem bestimmten Zeitraum durchgeführt. Studierende, die keine mobilen Endgeräte haben, können die Endgeräte Ihrer KommilitonInnen benutzen oder die Veranstaltung zu einem späteren Zeitpunkt evaluieren. Die Anmeldung erfolgt über die Webadresse studip.hs-harz.de. Die Befragung erfolgt anonym.

Bei Fragen können Sie sich an Frau Israel-Schart [\(jisraelschart@hs-harz.de\)](mailto:jisraelschart@hs-harz.de) wenden.

Wir erbitten auch Feedback hinsichtlich Ihrer Erfahrungen mit der Online-Lehrevaluation.

#### **Stud.IP starten**

Nachdem Sie ein Browserfenster geöffnet haben, erreichen Sie die Stud.IP- Webseite über die Eingabe der Webadresse studip.hs-harz.de.

### **Wo befindet sich der Fragebogen?**

Rufen Sie "Meine Veranstaltungen" auf.

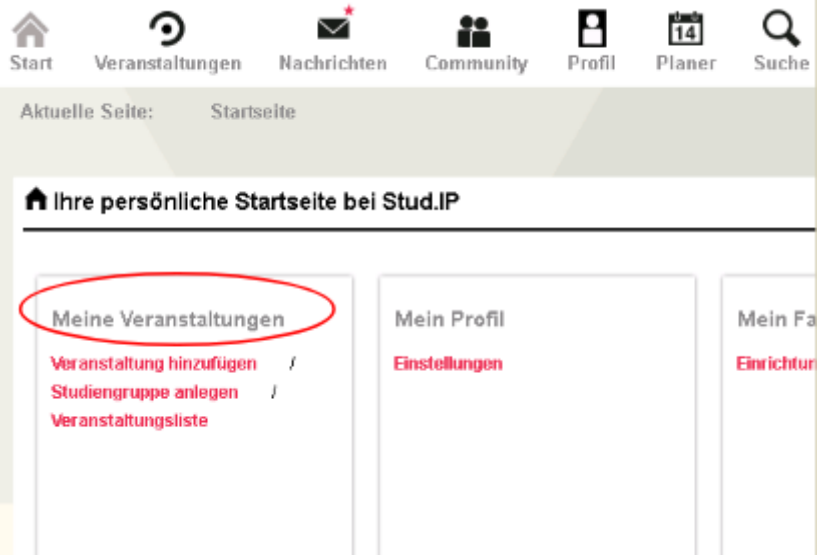

Klicken Sie in der Veranstaltungsliste auf das markierte Symbol in der gesuchten Veranstaltung:

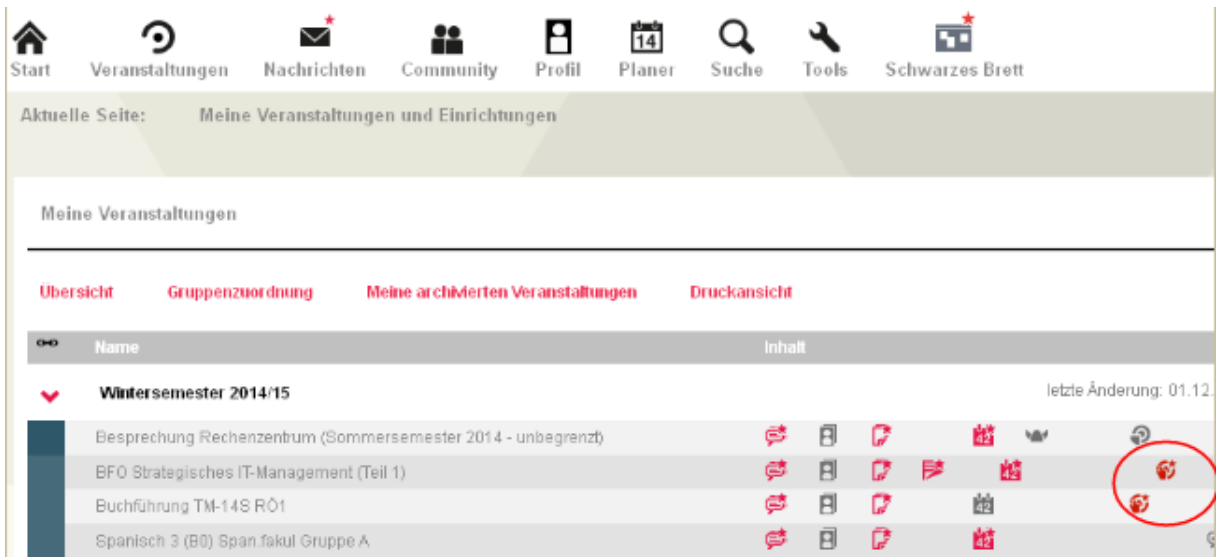

Es erfolgt eine automatische Weiterleitung direkt in die Registerkarte "Lehrevaluation HS Harz" der gewünschten Veranstaltung.

Unter "Mögliche Aktionen" können Sie den Fragebogen über den orangefarbenen Link öffnen und bearbeiten.

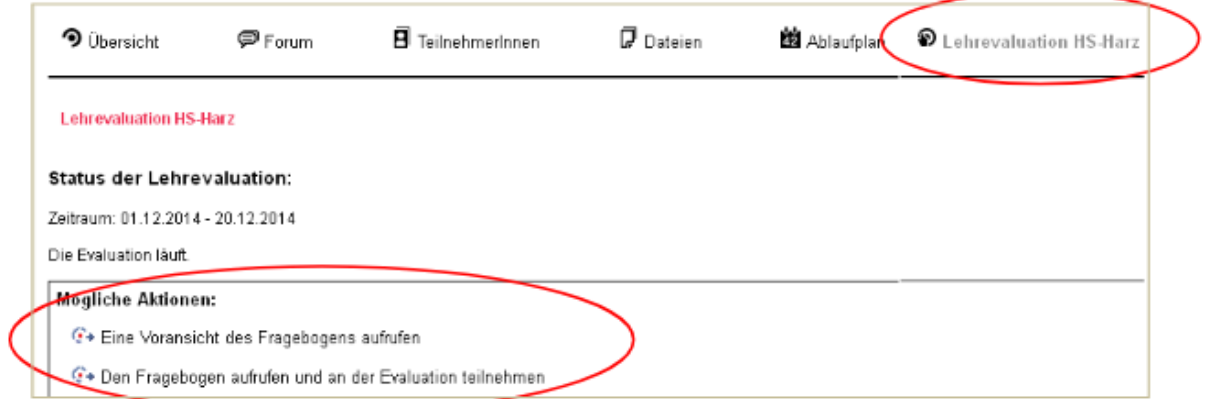